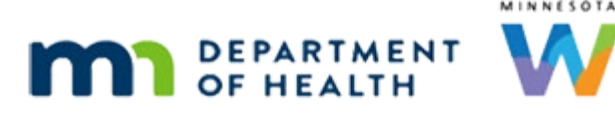

# **HuBERT Practice Exercises: Phase 2**

#### **JANUARY 2024**

**These trainings are recommended optional exercises.** 

**Preceptors:** Consider HuBERT mentoring, staff role, and skill level when determining which practice exercises will be completed.

Consider downloading files from FileZilla to a shared file for new staff member to access.

These documents provide steps for hands-on practice using HuBERT. *A HuBERT training computer must be used when completing these structured exercises.* These documents are available on FileZilla [\(FileZilla Introduction - PDF\)](https://www.health.state.mn.us/docs/people/wic/localagency/infosystem/techinfo/filezillaintro.pdf) in the HuBERT Training >> Structure Exercises folder.

- Take some time to practice the functions you just learned in the Information System Modules.
- Find or create participants using your training laptop for your practice.

### **Nutrition assessment & risk assignment**

- **Activities under CGS grouping:**
	- **Assign Risk Factors in Nutrition Assessment** 0213assignrfnat
	- **Delete a Nutrition Assessment Contact** 0213deletenat

### **Breastfeeding notes, nutrition education, & referrals**

- **Manage Notes:**
	- **Create SOAP Note-** 0213soapnote
	- **Create Breastfeeding Note-** 0213bfnotetemplate
	- **Create Breastfeeding Note without Using Template-** 0213bfnotenotemplate
- **Nutrition Education Tab:**
	- **Edit Nutrition Education Contacts** 0213editnecontact
- **Certification Guided Script:**
	- **Add Referral-** 0213addref
	- **Edit Referral Contact** 0213editsref
	- **End Certification** 0213closecert, 0213removecert

## **Food prescription & benefits**

- **Create new food packages in the HuBERT training environment for a 6–9-month infant, a child, a pregnant & BF woman**- 0213fp
- **Food Prescription** 0213fp, 0213changefp, 0213changefpissben
- **Benefits-** 0213ldtu, 0213replacebenaftercash, 0213replacebeniffp, 0213markloststolen

# **Transfers, alerts, & scan documents**

- **In-State and Out of State (VOC) Transfers-** 0213instatxfer, 0213viewppttxfer, 0213vocdoc, 0213vocinpfbf, 0213vocinpfchild, 0213vocinpfpg, 0213vocinpsbfdyad
- **Manage Alerts:** 
	- **Create Household Alert-** 0213hhalert
	- **Edit Alert** 0213editalert
	- **Delete Alert** 0213deletealert
	- **Create Individual Alert-** 0213indalert
- **Scanned Documents-** 0213scandoc, 0213savescantoanotherppt, 0213deletescanned

# **Reference – complete listing of hyperlinks:**

[FileZilla Introduction](https://www.health.state.mn.us/docs/people/wic/localagency/infosystem/techinfo/filezillaintro.pdf)  [\(www.health.state.mn.us/docs/people/wic/localagency/infosystem/techinfo/filezillaintro.pdf\)](https://www.health.state.mn.us/docs/people/wic/localagency/infosystem/techinfo/filezillaintro.pdf)

*Minnesota Department of Health - WIC Program, 625 Robert St N, PO BOX 64975, ST PAUL MN 55164-0975; 1-800-657-3942, [health.wic@state.mn.us,](mailto:health.wic@state.mn.us) [www.health.state.mn.us](http://www.health.state.mn.us/); to obtain this information in a different format, call: 1-800-657-3942.*

*This institution is an equal opportunity provider.*